## USB3.0 轉 HDMI 轉換器(1080P 輸出)

## USB3.0 轉 VGA 轉換器(僅影像輸出、無聲音)

# **簡易使用說明書**

#### ■■■■■■■■■■■■■■■■■■■■■■■■■■■■■■■■■■■■■

商品名稱:USB3.0 轉 HDMI 轉換器(1080P 輸出) 產品接口:輸入 USB3.0 / 輸出 HDMI 產品功能: 通過 USB 接口連接 HDMI 螢幕輸出 (影像與聲音) 外殼工藝:鋁殼(HDMI 款) 產品線長:約 150mm(15cm)存在正負差 產品重量:0.07kg 注意事項: 如果您連接的 USB 接口為 USB 2.0, 則解析度只可支援到 800\*600。 ■■■■■■■■■■■■■■■■■■■■■■■■■■■■■■■■■■■■■ 商品名稱:USB3.0 轉 VGA 轉換器(僅影像輸出、無聲音) 產品接口:輸入 USB3.0 / 輸出 VGA 產品功能:通過 USB 接口連接 VGA 螢幕輸出(僅影像輸出、無聲音) 外殼工藝:ABS 塑料殼(VGA 款) 產品線長:約 150mm(15cm)存在正負差

產品重量:0.07kg

■■■■■■■■■■■■■■■■■■■■■■■■■■■■■■■■■■■■■

**安裝步驟一**:

將轉換器接上電腦或是筆記本電腦主機,請接上 USB 3.0(藍色)的孔,接上 2.0 也可,但是支援 的解析度會降低。另一端請接上電腦螢幕 VGA 或 HDMI (依照轉換器不同不同)

**安裝步驟二:**

接上電腦後,電腦會偵測到新硬體"usb extscreen",並且會多一個硬碟槽 (本裝置有隨身碟 儲存功能)。如下圖。

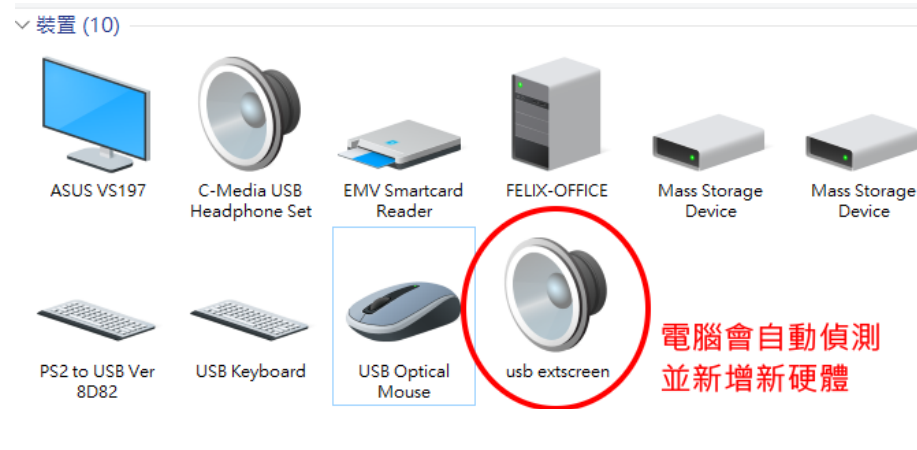

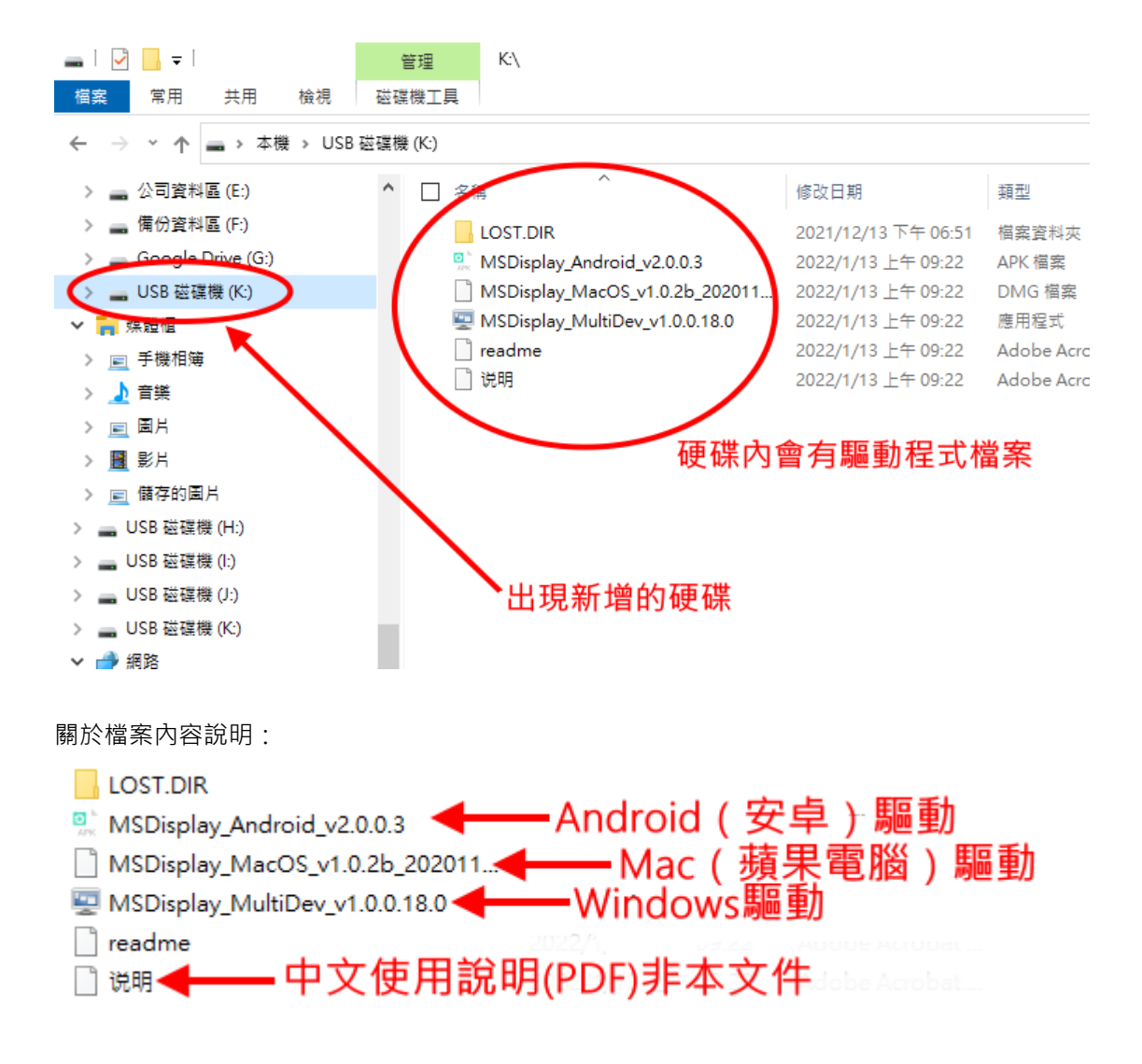

### **安裝步驟三:**

點擊隨身碟內的驅動程式執行檔兩下進行安裝驅動。(此處以 Windows 10 為例) **All MSDisplay\_MultiDev\_v1.0.0.18.0 ← Windows驅動** ※若安裝無法成功,請關閉防毒軟體後再重新安裝。

#### 以下為驅動安裝過程:

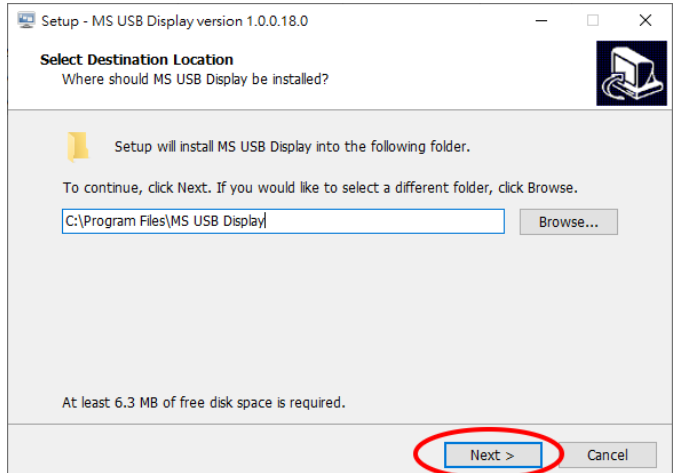

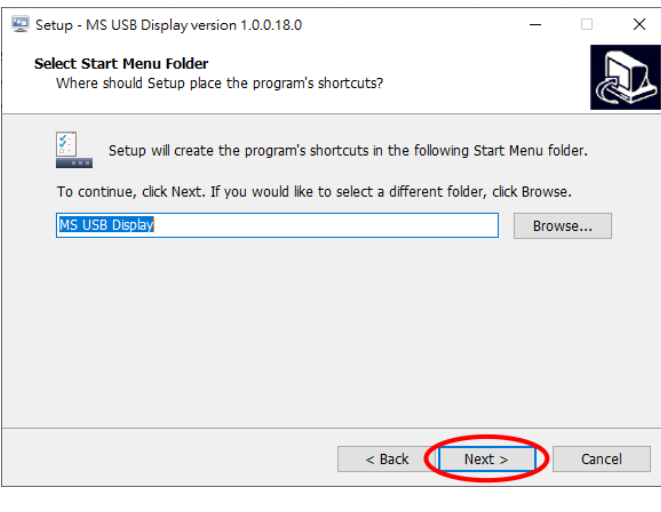

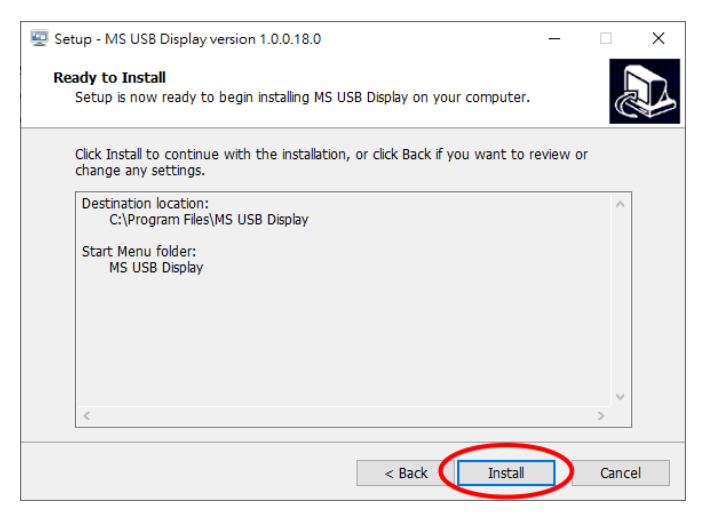

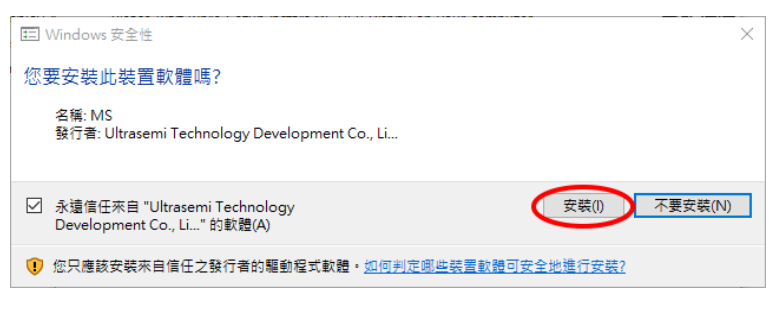

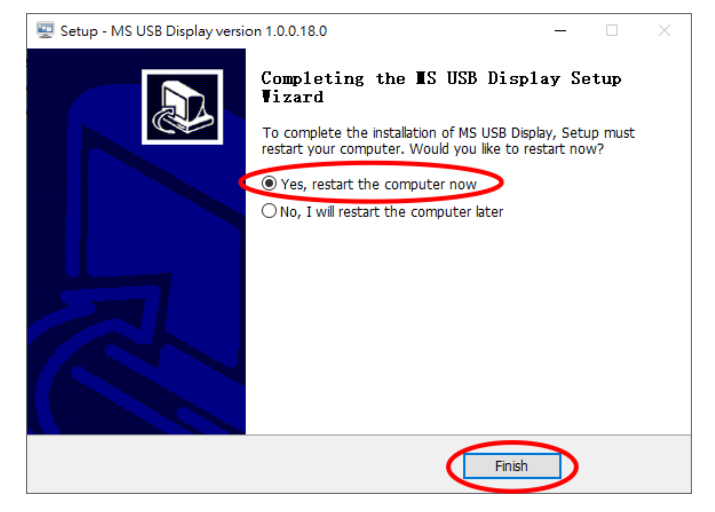

### **安裝步驟四:**

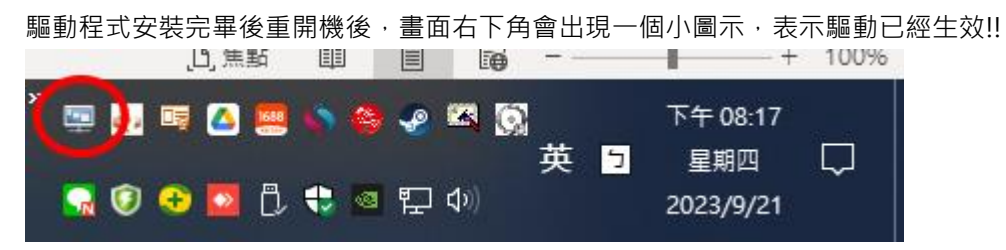

# **關於使用技巧:**

可按下視窗鍵+ P, 可切換螢幕顯示方式!!!

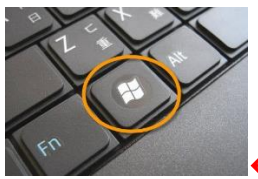

■<del>(</del>-----此按鍵為視窗鍵

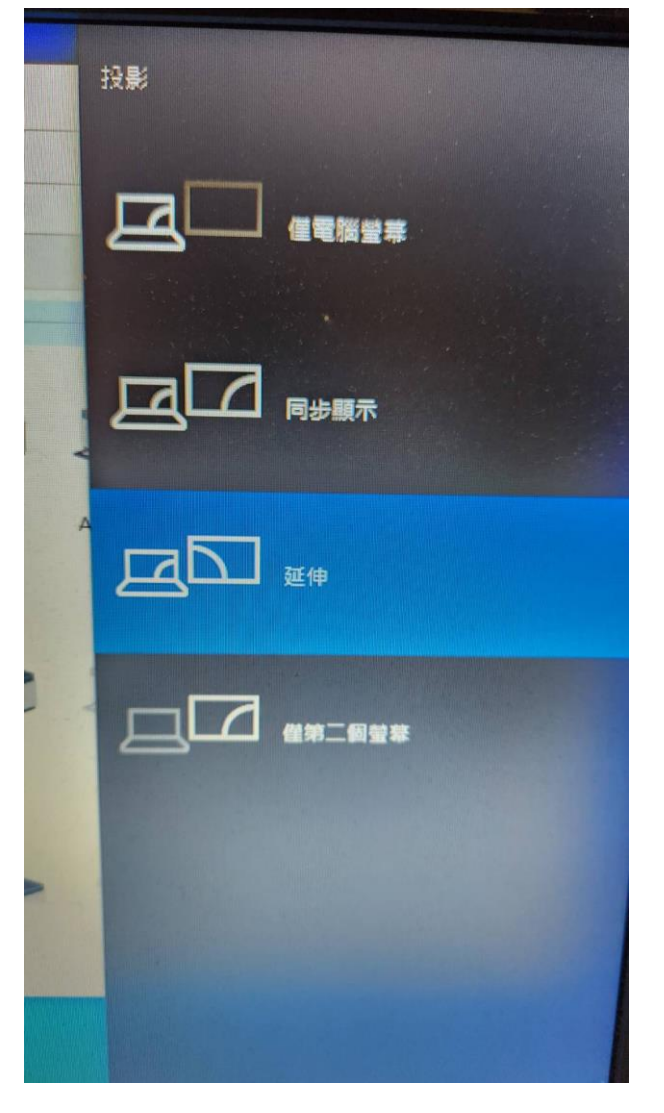

若為延伸顯示設定,可透過系統的顯示器設定中的螢幕拖曳,排列螢幕的位置!!

## 顯示器

重新排列您的顯示器

選取下面的顯示器以變更它的設定。長按 (或選取) 顯示器,然後拖曳以重新排列。

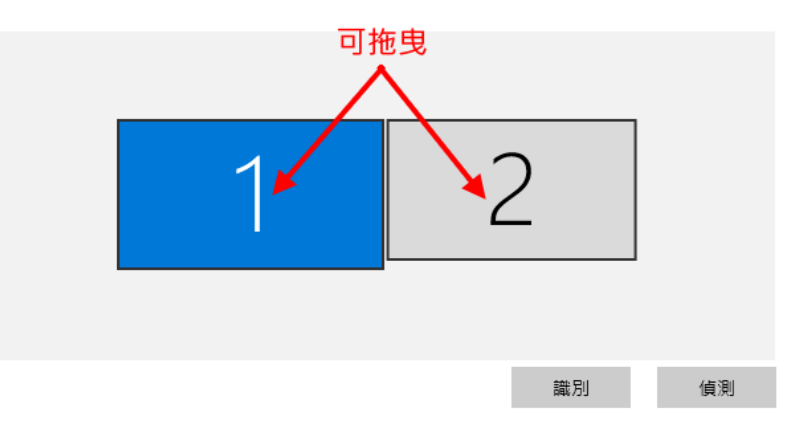

# **關於支援的解析度:**

轉換器有 VGA 跟 HDMI 款,兩款都可支援到 1080。

若連接的 USB 接孔為 USB 2.0,則解析度可能會將低為 800\*600。

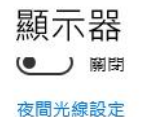

#### Windows HD Color

取得支援 HDR 的影片、遊戲和應用程式,讓畫面更加明亮生動。

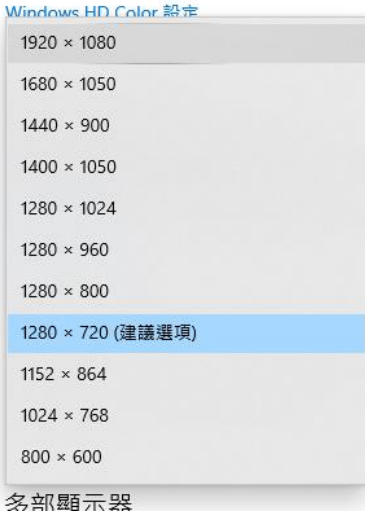

2023 年 09 月 21 日呆呆編製